**RGB - Kontrolldatei - Display / Monitor**

**Durch Zuweisung unterschiedlicher ICC-Profile (z.B. in Photoshop) werden Farbbereiche erkennbar, die vom Display bzw. vom Betrachter nicht mehr differenziert werden.**

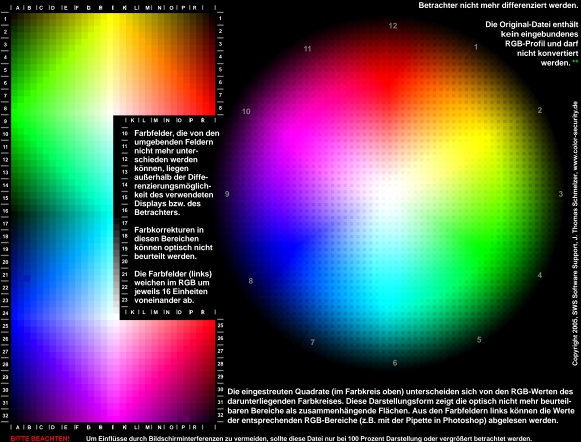

Zur Auswahl der Farbfelder (linker Dateiteil), kann z.B. das Auswahlwerkzeug (Zauberstab) von Photoshop verwendet werden - die Auswahlteleranz muss 15 oder kleiner sein.

\*\* Vor Verwendung der Datei sollten Sie überprüfen, ob die Datei konvertiert oder anderweitig modifiziert wurde. Dies lässt sich mit einer Kontrollberechnung feststellen Hierzu wird der RGB-Wert eines Earbfeldes (oben linker Dateiteil oder eines des Kontrollfelder links unten) z.B. mit der Pinette in Photoshop gemessen und wie folgt gegrüft-E E E 255 abzgl. Farbwert geteilt durch 16 muß eine ganze Zahl oder null ergeben, dies muss für den R, G und B Wert zutreffen. Beispiel: (255 - 63) : 16 = 12

Die Datei darf nur in unveränderter Form weitergegeben werden. Nutzung zu gewerblichen und Werbezwecken nur nach vorheriger Zustimmung von SWS Software Support Den Aufbau der verwendeten Kontrolidateien zeigen zwei QuickTime Movies, die auf der Webseite, www.color-security.de zum Download bereitgestellt wurden